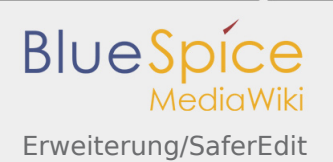

# Erweiterung/SaferEdit

#### **Inhaltsverzeichnis**

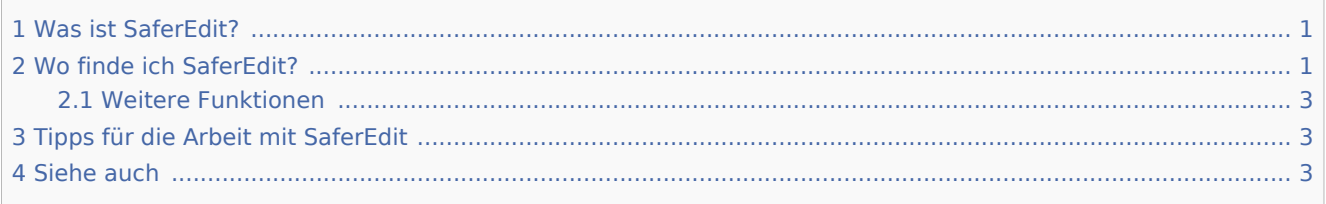

# <span id="page-0-0"></span>Was ist SaferEdit?

**SaferEdit** speichert den Artikel automatisch, während Sie ihn in vorgegebenen Intervallen bearbeiten.

# <span id="page-0-1"></span>Wo finde ich SaferEdit?

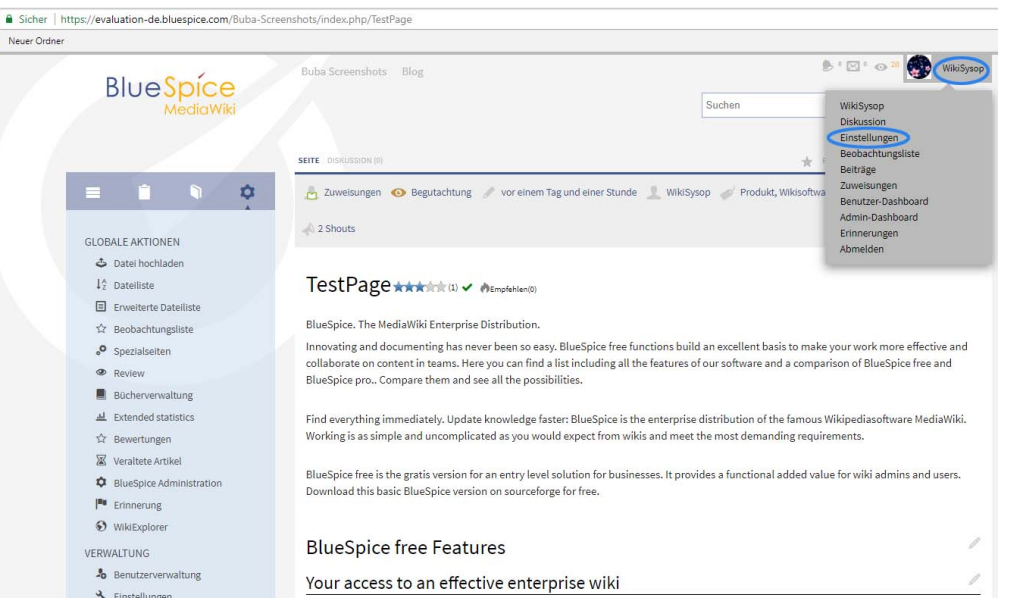

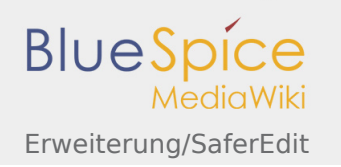

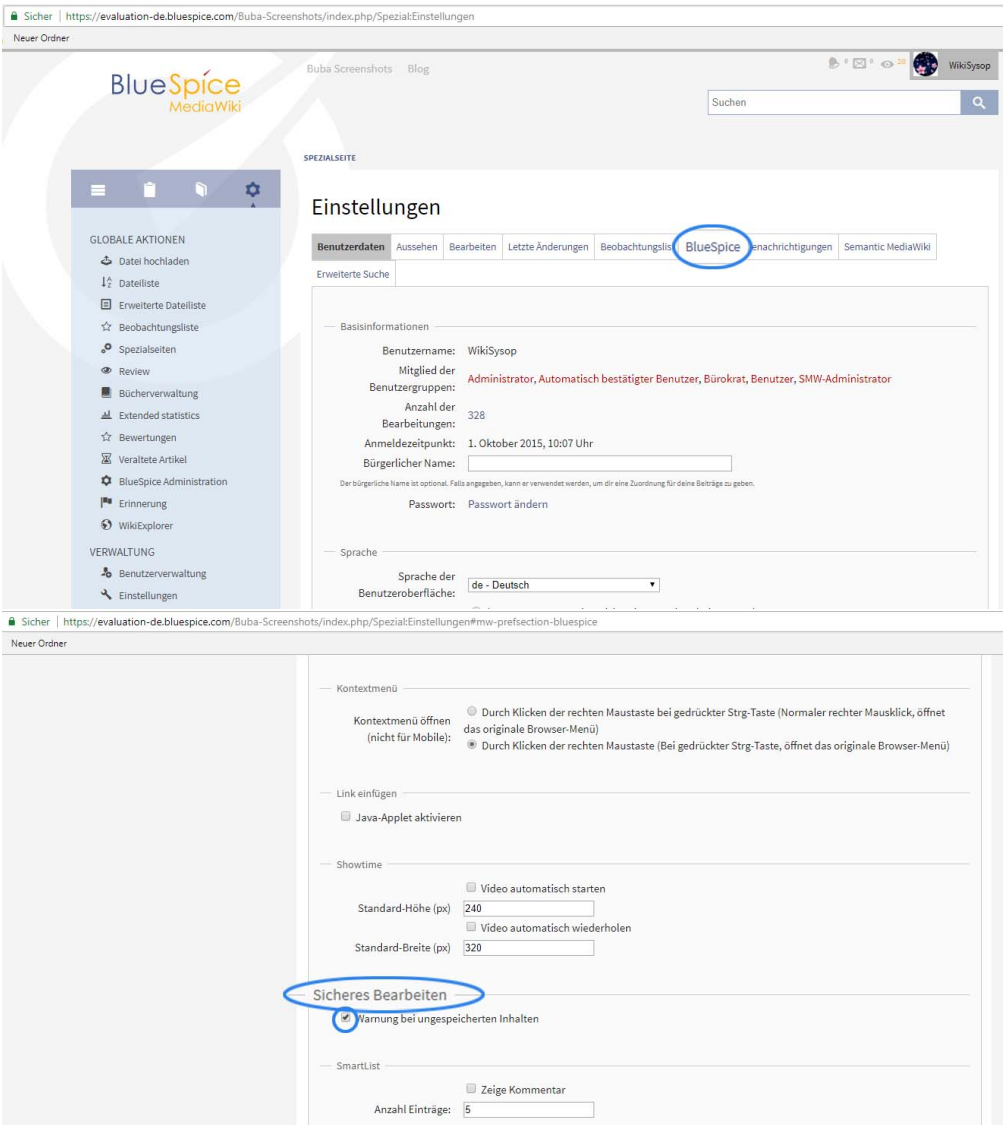

ia<br>ia: URLs verlinken<br>ia: Zeige Zeilennummern

Syntax Highlighter

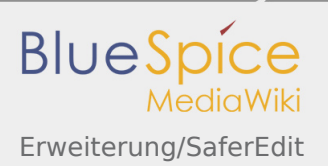

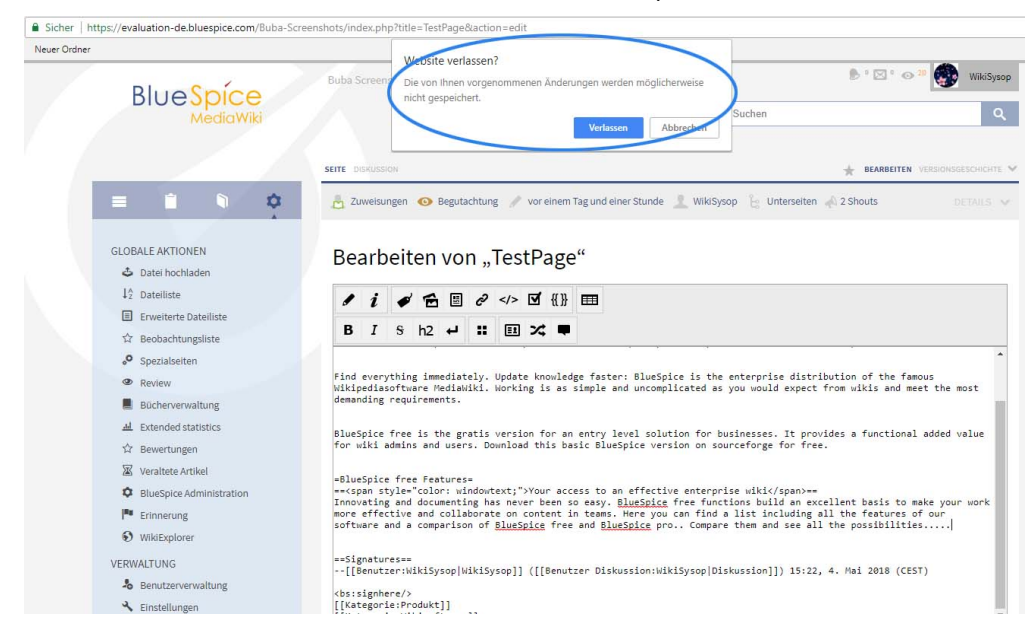

Und das nächste Mal, wenn Sie Ihren Artikel verlassen ohne zu speichern:

### <span id="page-2-0"></span>Weitere Funktionen

Die Wiederherstellungsversionen werden für den Benutzer gespeichert und stehen nur diesem Benutzer zur Verfügung. Sie werden jedoch nicht gelöscht, wenn er sich abmeldet, sondern stehen bei einer erneuten Anmeldung des Benutzers zur Verfügung. Das Problem ist, dass der Bearbeitungskonflikt hier öfter auftritt: Wenn die Seite von einem anderen Autor bearbeitet wurde, wird dies in der StateBar angezeigt, um andere Autoren darüber zu informieren.

# <span id="page-2-1"></span>Tipps für die Arbeit mit SaferEdit

SafeEdit ist nützlich, wenn Sie das Eingabefeld versehentlich geschlossen oder verlassen haben. Wenn Sie dagegen eine Seite zum ersten Mal öffnen und alte Recovery-Versionen finden, können Sie diese in der Regel einfach löschen.

Wenn die Seite jedoch absichtlich verlassen wird, d.h. Sie haben die Seite gespeichert oder auf "Abbrechen" geklickt, dann werden die vorhandenen Recovery-Versionen gelöscht und stehen nicht zur Verfügung. Im Übrigen kann MagicWord zum Ausschalten der Speicherung verwendet werden.

## <span id="page-2-2"></span>Siehe auch

### Unsere [Referenz-Seite.](https://de.wiki.bluespice.com/wiki/Referenz:SaferEdit)

Die Statusleiste bezieht sich in BlueSpice direkt auf den jeweiligen Artikel und gibt Auskunft über Autor, Datum der letzten Bearbeitung und mehr.

Ein "Magic Word" ist eine Art Zeichenkette. MediaWiki verbindet diese mit einem Ausgabewert oder einer Funktion, etwa Zeitangaben, Webseiten-Informationen oder Seitennamen.